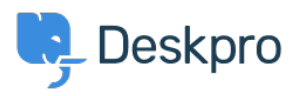

[قاعدة المعلومات](https://support.deskpro.com/ar/kb)> Using Deskpro > How can I improve email previews for certain mobile ?email apps

## How can I improve email previews for certain mobile email apps?

2023-08-29 - Godwin James - [تعليقات \(٠\)](#page--1-0) - [Deskpro Using](https://support.deskpro.com/ar/kb/using-deskpro)

On most smartphone or tablet email apps, Deskpro email notifications have been tweaked to show a better preview, showing the text of the message rather than the REPLY ABOVE notice.

.A few mobile email apps require you to change a setting before this works

: Known apps where this change is required

Aquamail on Android •

Go to your Agent Settings at the bottom of the Navigation Panel then select Agent Preferences. In this menu, *disable* Send email notifications with plaintext parts under . your email address. This changes how notification emails are sent from that point on

## $\pmb{\times}$

This is an example of what an email notification looks like in Aquamail before you make this change:

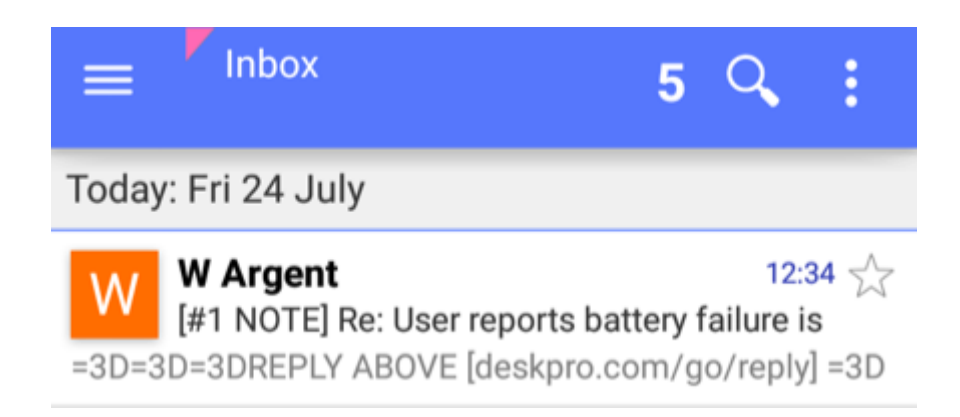

and afterward:

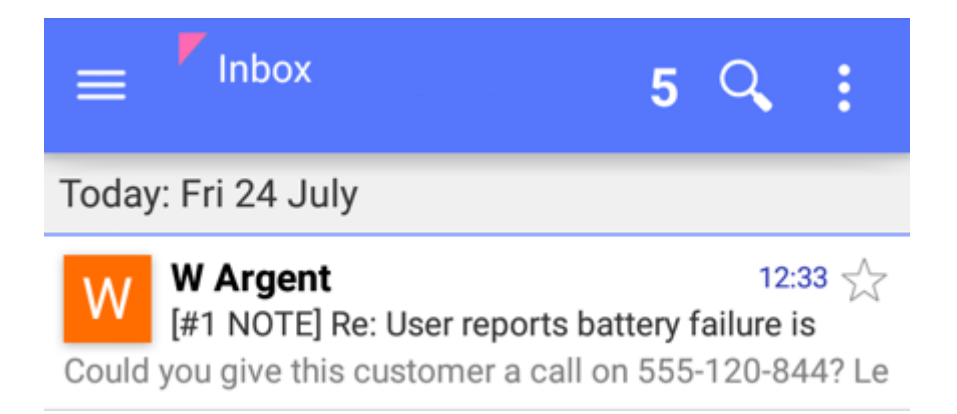